## **Capture d'écran sur tablette Samsung**

Comment réaliser un «screenshot» (capture d'écran) sur les tablettes Samsung ?

*=> Appuyez et maintenez simultanément le bouton* **Power** *(Marche/Arrêt) et le bouton d'***Accueil** *de la tablette.*

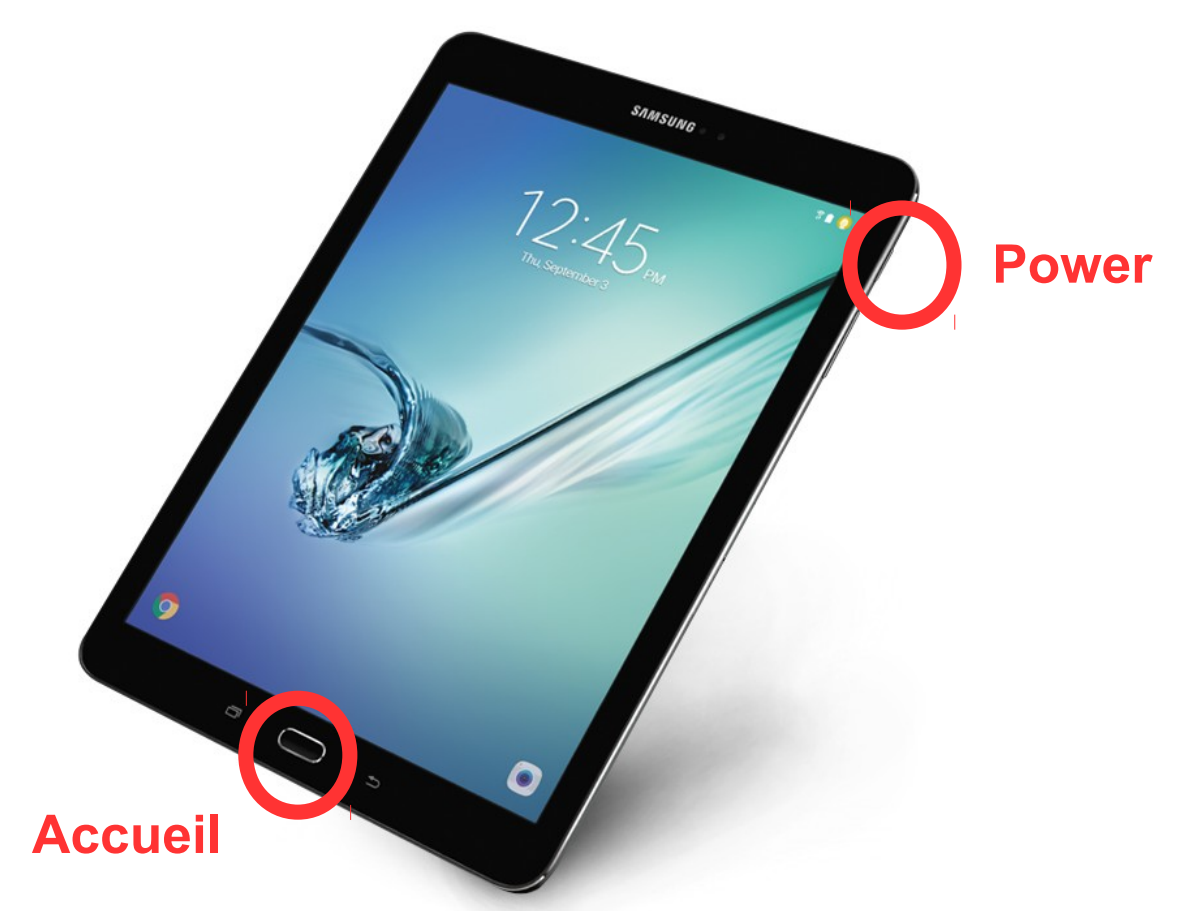

La capture se retrouve dans un dossier dont le chemin est :

Application « **Mes fichiers** » puis,

chemin est :

=> Stockage de l'appareil => DCIM => Screenshots

 *Remarque 1 =* les **téléchargements d'Internet** sont dans un dossier dont le

Application « **Mes fichiers** » puis,

=> Stockage de l'appareil => Download

 *Remarque 2 =* les **photos** prises avec la tablette sont dans un dossier dont le chemin est : Application « **Mes fichiers** » puis,

=> Stockage de l'appareil => DCIM => Camera